## **E N I G M A U S E R M A N U A L BENTLEY ARNAGE**

#### **DASHBOARD PHOTO: REQUIRED CABLE(s):**

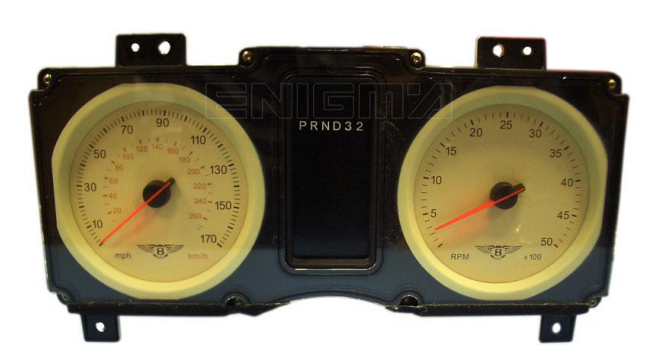

# **C11**

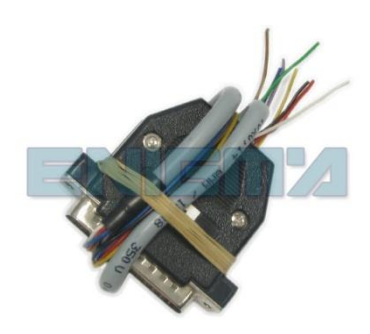

### **FOLLOW THIS INSTRUCTION STEP BY STEP:**

- 1. **Remove the dashboard and open it carefully.**
- 2. **Remove the back side of the dash to get to the main board.**
- 3. **First solder cables as shown on PHOTO 1. Remember to lift up PIN from microcontroller. Remember to put the PIN that you lift back to its place when you finish.**
- 4. **Make sure that the connection you made is secure.**
- 5. **Solder cables according to colors as shown on PHOTO 2.**
- 6. **Use the EDITOR to save memory backup data.**
- 7. **Press the READ KM button and check if the value shown on the screen is correct.**
- 8. **Now you can use the CHANGE KM function.**

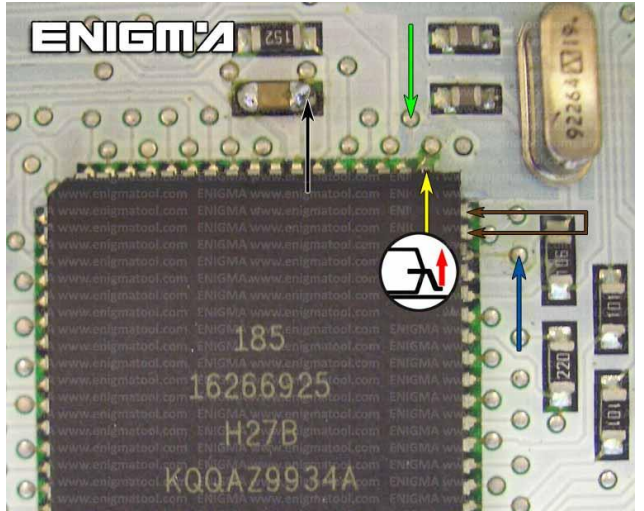

**PHOTO 1: Solder C11 cables according to the colors like shown on the photo above.**

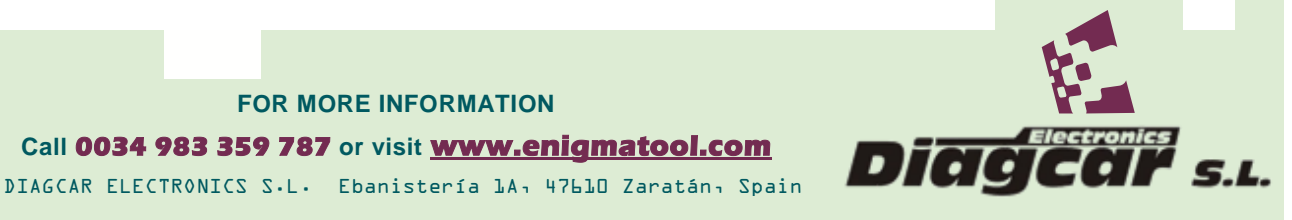

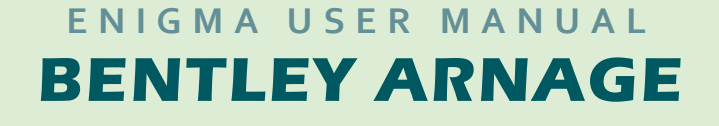

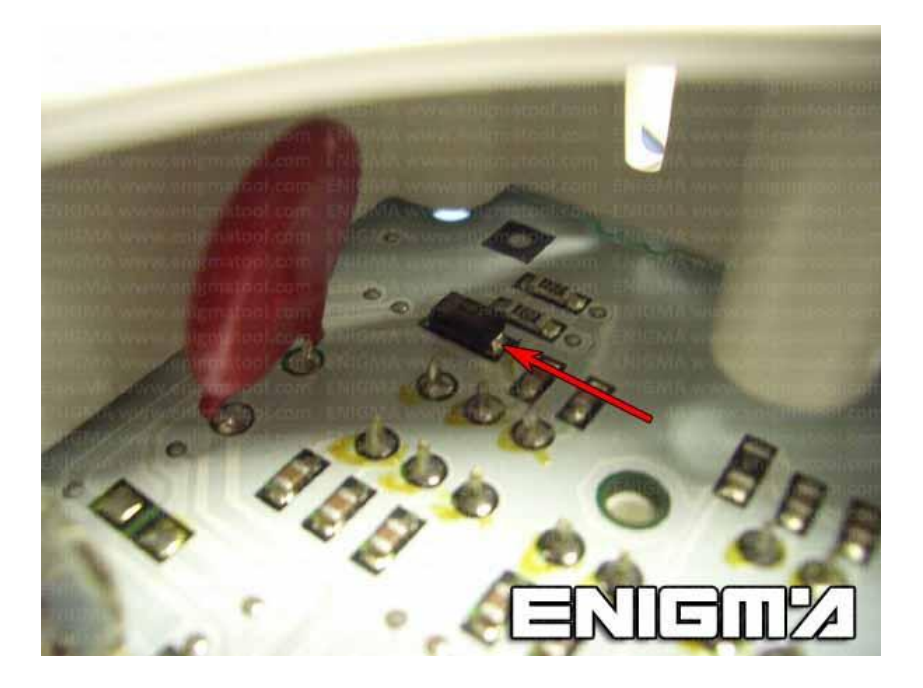

**PHOTO 2: Solder C11 cables according to the colors like shown on the photo above.**

## **LEGAL DISCLAIMER:**

**DIAGCAR ELECTRONICS S.L. does not take any legal responsibility of illegal use of any information stored in this document. Copying, distributing or taking any action in reliance with the content of this information is strictly prohibited.**

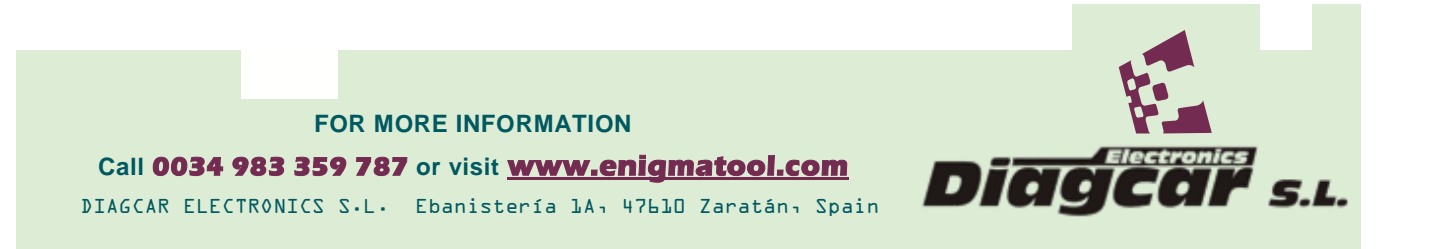